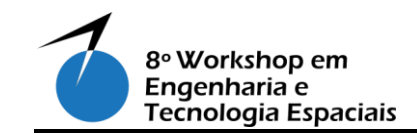

# **SDR: Rádio definido por Software para Recepção e Decodificação de Telemetrias e Imagens de Pequenos Satélites.**

**MOLANO, D. J. P. <sup>1</sup> , DOS SANTOS, D. S.<sup>2</sup> , DOS SANTOS, W. A.<sup>3</sup>**

<sup>1</sup>Instituto Nacional de Pesquisas Espaciais, São José dos Campos, SP, Brasil Aluno de Mestrado do curso de Engenharia e Gerenciamento de Sistemas Espaciais.

<sup>2</sup>Instituto Tecnológico de Aeronáutica, São José dos Campos, SP, Brasil Doutor, ITA, Brasil, 2011. Engenharia Eletrônica e Computação

<sup>3</sup>Instituto Nacional de Pesquisas Espaciais, São José dos Campos, SP, Brasil Doutor, ITA, Brasil, 2008. Engenharia Eletrônica e Computação.

ing.djulian.molano@gmail.com

*Resumo. Para reduzir os custos no segmento terrestre para pequenos projetos de satélites, a tecnologia de Rádio Definido por Software (SDR) é vantajosa, pois reduz a quantidade de componentes de hardware enquanto se adapta para diferentes esquemas de modulação, vincula os requisitos de orçamento e apoia diferentes satélites. Este trabalho apresenta brevemente esta proposta e discute algumas das questões que ela implica. A tecnologia SDR usa um processador, um receptor especial e um software que reproduz as partes principais do receptor (misturador, filtros, amplificadores, moduladores, demoduladores, etc.) para ouvir rádio, televisão e quase todos os modos de transmissão, digitais ou analógicos. Um primeiro teste com esta configuração foi implementado para receber os sinais enviados de um picosatélite brasileiro chamado Tancredo-1 e obter o valor de engenharia das telemetrias enviadas pelo mesmo. Uma série de pacotes de software de suporte é apresentada para que uma possa encaminhar várias operações, o que pode levar à automação de estações terrestres. Finalmente, um segundo teste foi realizado com uma configuração para receber imagens enviadas a partir de satélites de classe NOAA, em frequências VHF e descodificadas por um software específico.*

**Palavras-chave:** Radio Definido por Software; Estações Terrenas; Pequenos Satélites; Automação.

# **1. Introdução**

O desenvolvimento de projetos sobre pico e nanosatélites, também chamado de pequenos satélites, o tipo CubeSat/TubeSats no ambiente universitário cresceu significativamente na América Latina nos últimos 15 anos. Além disso, no Brasil houve um aumento significativo no desenvolvimento de tais satélites, por um lado, com o

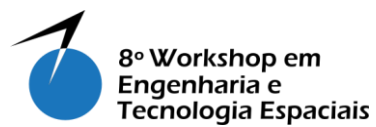

NanoSatC-BR1, o PEA-14, o Serpens e o Tancredo-1, já lançados (Inpe, 2014; Aeb, 2015; Ita, 2015; Labre, 2017) e outros projetos como o NanoSatC-BR2 e ITASAT ainda em desenvolvimento (Ereno e Ramos, 2014).

A principal motivação deste estudo para empregar componentes SDR de estações em terra para pequenos satélites foi melhorar o desempenho e a aquisição de dados dos satélites, bem como reduzir o custo de desenvolvimento e implementação de estações em terra, substituindo os componentes robustos de hardware. As plataformas Cube e TubeSats são projetos de desenvolvimento com propósitos educacionais e profissionais. O objetivo é projetar, criar, montar e operar satélites pequenos, desenvolvidos por estudantes de universidades e grupos de pesquisa que apoiam também treinamentos para recursos humanos qualificados.

O custo desses pequenos projetos normalmente é um fator limitante, portanto, o objeto de estudo neste trabalho é como usar a tecnologia SDR visando facilitar o acesso ao enlace de comunicação com pequenos satélites, dessa maneira destina-se a formar pessoas qualificadas no futuro e baseia uma indústria espacial sólida na América Latina. Este estudo tem o objetivo geral de propor e implementar uma solução *SDR (Software Defined Radio)* para estações terrenas de pequenos satélites para maximizar o custobenefício.

Este trabalho está organizado da seguinte forma. A seção 2 discute sobre a metodologia usada para conseguir os esquemas decodificação e uma visão geral da tecnologia SDR. A Seção 3 apresenta os resultados sobre como essa tecnologia pode ser usada em contextos de recepção de informação de alguns satélites e discute as configurações resultantes. A seção 4 conclui este artigo com comentários gerais e possíveis direções futuras.

# **2. Metodologia**

Este trabalho apresenta as configurações feitas entre vários softwares existentes, que permitem ter um multi-propósito, neste caso, um decodificador de telemetrias enviadas por um pico ou nanosatélites e um decodificador de imagens enviadas por um conjunto de satélites meteorológicos. Essas configurações estão explicadas detalhadamente na seção de resultados e são definidas como uma metodologia de desenvolvimento aplicável para atingir o objetivo final de este estudo. A visão geral de cada uma das configurações é descrita brevemente abaixo.

Usando o adaptador de *Rádio Definido por Software (SDR)*, como hardware de recepção e alguns elementos de software como método de processamento dos sinais, explicam as diferentes configurações que devem ser feitas para obter um descodificador de telemetrias.

Por outro lado, usando o mesmo hardware do receptor de sinal (SDR), mostra o processo para receber informações da série de satélites POES (NOAA) da POES da Administração Nacional Oceânica e Atmosférica dos Estados Unidos, especificamente os satélites NOAA-15, NOAA-18 e NOAA-19, usando ferramentas de software que permitem processamento de sinal e decodificação de cada imagem enviada pelo satélite.

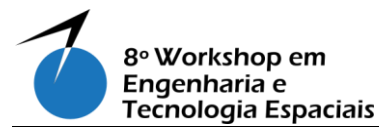

A fim de entender mais facilmente o objetivo da metodologia usada para a montagem dos decodificadores, é importante dar uma visada rápida sobre o que é *Radio Definido por Software.* 

# **2.1. Visão Geral do Rádio Definido por Software (SDR).**

O uso de SDR no rádio amador deveu-se principalmente ao baixo custo e à atual disponibilidade de sua tecnologia. Os SDRs geralmente foram incorporados ao mercado para oferecer melhor desempenho, redução de ruído e filtragem digital. Usando a tecnologia SDR, funções tais como modulação, demodulação, filtragem, codificação, decodificação, etc., são feitos por um componente de software. Eles também poderiam ser implementados em um processador de propósito geral, em um DSP (Digital Signal Processing) ou em um FPGA (Field-programmable Gate Array), por exemplo.

O SDR emprega um *front-end* de RF seguido de um conversor analógico-digital em uma placa de hardware, como mostrado na Figura 1 (Superkuh, 2017) que mostra os sinais e os envia para um computador host. O resto do processamento é feito exclusivamente em software usando o algoritmo SDR implementado no computador. Isso permite uma maior capacidade operacional e reduz o custo em comparação com outros equipamentos. Como exemplo, pode-se consultar FUNcube Dongle (Funcube, 2017) e o GAUSS Ground Dongle (Gauss, 2017).

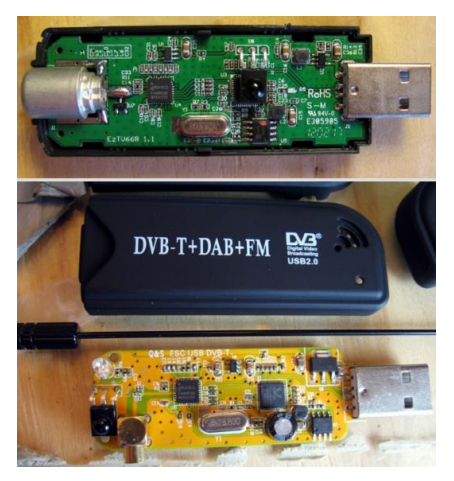

**Figura 1. Placa de Hardware de SDR. [Fonte: (Superkuh, 2017)]**

# **3. Resultados.**

A implementação de uma solução econômica para o rastreamento baseado em SDR de satélites pequenos envolve uma série de elementos de hardware e software, interligados entre si, que fornecem a função de recepção e decodificação dos sinais enviados pelo satélite.

Alguns dos pontos apresentados a seguir são apenas algumas opções de software disponíveis principalmente para o monitoramento de downlink onde alguns são adequados para um rastreamento casual por satélite, mas não são adequados para ser integrados em um sistema de estação terrestre que às vezes precisa funcionar de forma autônoma.

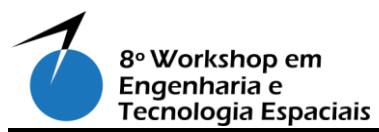

### **3.1. Opções de hardware para rastreamento de satélites**

Os elementos de hardware para esta infraestrutura podem ser simplesmente: (1) Laptop, (2) Funcube Dongle Pro Plus ou SDRs similares e, (3) Antena RF.

Para a parte Rádio Frequências do projeto, pode-se empregar muitas soluções e um apontado neste trabalho é uma antena MoxonZBZ (Moxon, 2003) com dois elementos em VHF e quatro elementos em UHF, fácil montagem e baixo custo.

# **3.2. Opções de software para rastreamento de satélites**

Há uma grande quantidade de pacotes de software disponíveis para várias plataformas desde desktop até moveis. Este trabalho chama a atenção para alguns que estão disponíveis de forma gratuita, tornando-os adequados para projetos que funcionam com um orçamento, a saber: Heavens-Above, Orbitron, SDRSharp, SoundModem.

O aplicativo **Heavens-Above** no Android (Peat, 2015), possui uma lista de satélites, incluindo aqueles dedicados ao rádio amador, com informações sobre eles e suas passagens.

**Orbitron** é um software bem conhecido para rastrear satélites, fornece em tempo real e posição simulada e a direção para o apontamento das antenas de acordo com seu azimute e elevação (Stoff, 2005).

**SDR Sharp** by AIRSPY (Airspy, 2016) é uma aplicação que substitui os rádios físicos convencionais, permite que você escute os sinais enviados pelo satélite.

**SoundModem v.95** feito por UZ7HO (Uz7ho, 2016) é um software que converte os sinais enviados pelo satélite em dados codificados na linguagem ASCII. Basicamente, ele recebe através do microfone o som enviado pelo rádio (SDRSharp) e converte esse som em informação tipo ASCII.

**AGW Online Kiss v. 2.4.4** by DK3WN (Peøsat, 2015). Este software converte informações enviadas pelo SoundModem em valores brutos. Os valores de telemetria enviados por qualquer satélite são obtidos e visualizados em valor hexadecimal.

#### **3.3. Configuração do software.**

A configuração do software é implementada com as ferramentas de software mencionadas anteriormente. Na Figura 2, é mostrado o diagrama de inter-relação entre os softwares. Para este diagrama, deve-se notar a existência de dois resultados finais possíveis. Por um lado, o valor hexadecimal de cada telemetria pode ser obtido, por outro lado, pode-se obter o valor de engenharia de cada telemetria, mas somente se você tiver um software específico próprio para as telemetrias do satélite, aquele software deve realziar todos os cálculos necessários e converter os dados em valores que possam ser facilmente compreendidos pelo usuário.

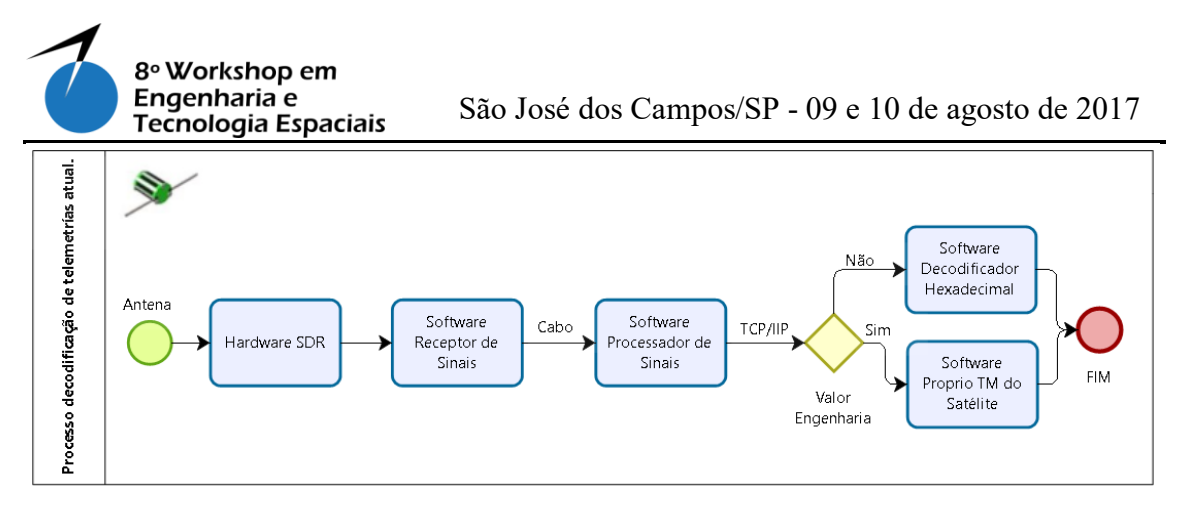

**Figura 2. Esquema para processo de codificação de telemetrias.**

Independentemente do resultado final que pretende ser obtido, o seguinte processo deve ser executado:

- $\triangleright$  Inicialmente, o hardware do receptor (SDR) deve estar corretamente conectado à antena que opera na faixa de frequência VHF (Very High Frequency) ou UHF (Ultra High Frequency) depende da frequência de transmissão do satélite.
- Conectar o hardware do receptor ao computador onde a decodificação será executada.
- Executar o programa SDRSharp, que serve como receptor do sinal enviado por satélite, deve se configurar todos os parâmetros necessários para cada satélite (frequência de operação, modulação, largura de banda, etc.)
- Executar o programa SoundModem, que recebe o som enviado pelo programa SDRSharp, para decodificar a informação e exibi-la em linguagem ASCII.

Neste ponto, você pode escolher uma das seguintes opções, dependendo das ferramentas com as quais se conta e o resultado que seja desejado.

- Executar o programa AGW Online KISS, que receberá as informações do programa SoundModem, para realizar a codificação e mostrar cada telemetria em valor hexadecimal.
- Executar o software próprio para as telemetrias do satélite a fim de obter o valor de engenharia de cada telemetria e ter um fácil entendimento.

**Nota: É necessário configurar a comunicação entre os softwares de descodificação (SoundModem, AGW Online KISS ou software de satélite próprio TM) através de comunicação TCP / IP.**

#### **3.4. Problemas de interoperabilidade nos softwares para decodificação.**

Os problemas de interoperabilidade aparecem quando se tenta rastrear um satélite e tem que reunir todos os pacotes de software acima mencionados para obter

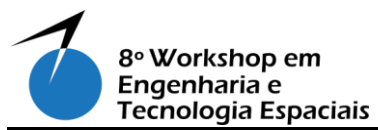

telemetrias, por exemplo. Nesse cenário, existem dois tipos possíveis: uma parte é os sons de saía de um software para os sons de entrada de outro, além a outra está entre as portas da rede da aplicação. Mais precisamente, estes são detalhados abaixo:

- A saída de som do SDRSharp, torna-se a entrada de sinal do programa SoundModem (por cabo físico, cabo virtual ou simplesmente cartões do som da máquina) para a conversão de som em informação codificada ASCII.
- As informações codificadas ASCII fornecidas pelo SoundModem são enviadas através de uma porta de comunicação, em uma máquina local ou remota (usando um endereço IP).

### **3.5. Caso de estudo.**

Como estudo de caso, buscou-se uma configuração para receber os sinais de telemetria e obter o valor de engenharia das telemetrias enviadas pelo satélite brasileiro Tancredo-1, lançado recentemente em janeiro de 2017. Depois de selecionar todas as questões de operacionalidade mencionadas anteriormente, a porta de saída do SoundModem deve ser conectada a um programa decodificador próprio para as telemetrias do satélite.

Para isso, desenvolveu-se um software específico, responsável por obter o valor bruto de cada uma das telemetrias, realizar as operações necessárias para a conversão ao valor de engenharia e apresentá-las em uma tela para o usuário, de tal forma que as informações sobre o satélite estejam de um jeito amigável e compreensível para qualquer um. O nome do software é UbaTM – Decoder v.1.0 desenvolvido por PY2SDR como uma contribuição ao projeto UbatubaSat.

#### **3.6. Decodificação de imagens dos satélites NOAA.**

Para esta parte do estudo, um dos programas anteriores deve ser usado anteriormente, o programa SDRSharp é usado.

O mesmo esquema de conexão de todos os elementos de hardware é usado, o hardware de recepção deve ser conectado ao equipamento onde a imagem será decodificada e processada, claramente a antena do receptor VHF, também deve ser conectada corretamente ao hardware de recepção SDR. A Figura 3 mostra o esquema de operação entre os elementos de hardware e software para recepção e decodificação de imagens dos satélites NOAA.

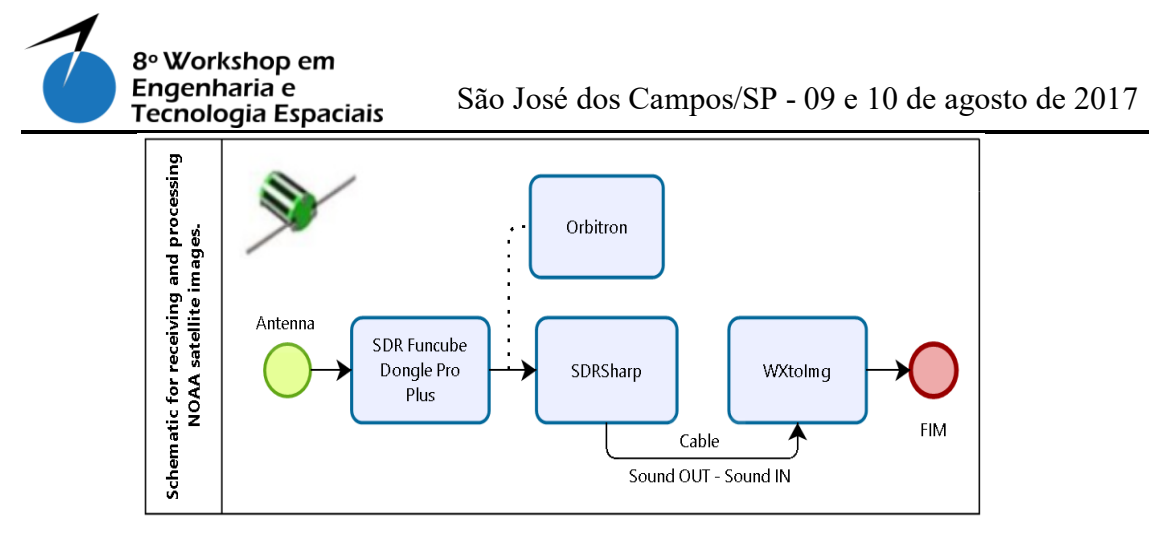

**Figura 3. Esquema para recepção de imagens de satélites NOAA.**

Da mesma forma que o programa SDRSharp opera no decodificador de telemetrias explicado acima, ele deve ser usado para obter imagens dos satélites meteorológicos NOAA, com a diferença de que, para cada um dos satélites NOAA, os parâmetros de comunicação entre satélite e terra devem ser estabelecidos, a fim de processar e decodificar esse sinal e adquirir uma imagem meteorológica via satélite.

Além disso, para adquirir as imagens desses satélites, é necessária uma ferramenta adicional, um software chamado WXtoImg, que permite a decodificação e visualização em tempo real das imagens que estejam sendo adquiridas.

O WXtoImg é um decodificador de satélites de tempo (wxsat) totalmente automatizado APT e WEFAX. O software suporta gravação, decodificação, edição e visualização em todas as versões do Windows, Linux e Mac OS X. O WXtoImg suporta decodificação em tempo real, sobreposições de mapas, aprimoramentos avançados de cores, imagens tridimensionais, animações, imagens multi-pass, transformação de projeção (por exemplo, Mercator), sobreposições de texto, criação automática de páginas web, exibição de temperatura, interface GPS, criação de imagens compostas de área ampla e controle de computador para muitos receptores de satélites meteorológicos, receptores de comunicações e scanners (Wxtoimg, 2015).

O processo começa com a configuração do SDRSharp, estabelecendo a configuração apropriada para a recepção do sinal de cada um dos satélites.

Deve indicar a fonte de sinal a ser utilizada, ou seja, o tipo de receptor que está sendo usado, por exemplo: Airspy, Funcube Dongle pro, Funcube Dongle pro Plus, RTL-SDR, etc; Isso para garantir que o sinal de entrada esteja sendo capturado pelo hardware correto.

No painel de áudio, ele deve estabelecer os mecanismos de entrada e saída para o trabalho, neste caso, a entrada de áudio será o mesmo hardware do receptor usado (SDR). Na saída, deve ser assegurado que a saída de áudio do equipamento seja devolvida ao computador, ou seja, o áudio gerado pelo SDRSharp deve ser convertido em uma fonte de entrada para o software de descodificação WXtoImg.

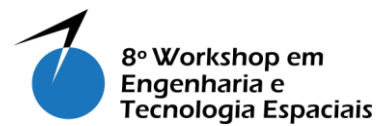

Neste caso, você deve escolher o tipo de saída com o qual é contado, pode ser um cabo físico que se conecta da Porta de Saída de Áudio à Porta de Entrada de Áudio do equipamento, também pode-se usar um software que faça a mesma função do conector físico, tipo um "cabo virtual", ou simplesmente pode-se usar o cartão de som do computador, mas isso não garanta um bom fluxo de informação.

É muito importante conhecer a frequência de operação do satélite que se deseja receber a imagem. Abaixo estão os satélites que estão em operação e sua frequência de descida.

- $\triangleright$  NOAA-15: 137,62 MHz.
- NOAA-18: 137,9125 MHz.
- $\triangleright$  NOAA-19: 137,1 MHz.

Agora, o programa WXtoImg deve ser configurado, atribuindo o ponto geográfico a partir do qual o satélite está sendo rastreado na opção "Ground Station Location". Na opção "Opções de gravação ...", deve ser configurado o mecanismo de entrada, o mesmo mecanismo de saída do software SDRSharp e, finalmente, na opção "Satélite", é necessário que a opção "Autodetect APT" esteja marcada.

O software Orbitron pode ser usado para rastrear visualmente a posição atual do satélite, para começar a adquirir a imagem no momento certo.

Quando o satélite entra na faixa de visualização com a estação terrena, o apontamento da antena e a recepção do sinal do satélite são iniciadas. No momento em que a recepção do sinal é constante, deve-se começar a opção "Autorecord", nesse momento começará a se obter a imagem em tempo real.

A Figura 4 mostra a imagem final capturada em 3 de julho de 2017, na cidade de São José dos Campos, São Paulo, Brasil, obtida do satélite NOAA-19.

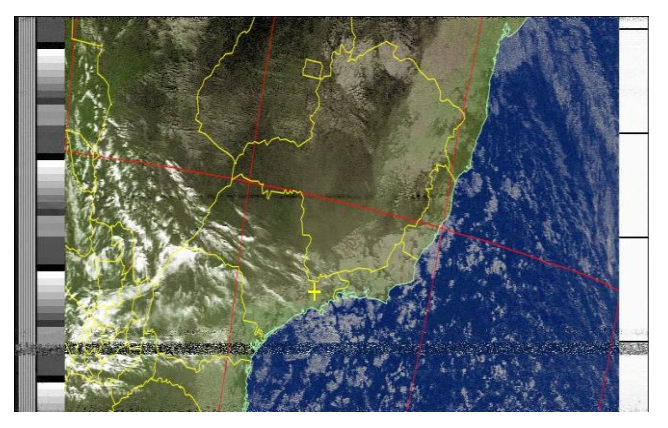

**Figura 4. Imagem final obtida do satélite NOAA-19.**

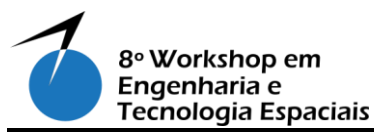

#### **3.7. Discussão.**

Pode ser observado nos resultados, que atualmente existem ferramentas muito úteis para todo o pessoal que tenha interesse no mundo da tecnologia aeroespacial e a penas esteja adentrando nesse mundo, especialmente para obter dados de naves espaciais que estão em órbita do nosso planeta.

As ferramentas e configurações apresentadas neste estudo funcionam de forma correta e efetiva, oferecendo um ambiente de trabalho de fácil compreensão e aplicação, embora não funcionem exatamente para todos os satélites de baixa órbita ou pequenos satélites, mas é aberta uma porta para o desenvolvimento de novas ferramentas que podem ser mais portáteis e com melhores capacidades operacionais.

# **4. Conclusão**

A motivação deste estudo está em reduzi os custos para monitorar principalmente o downlink de projetos de smallsats, que geralmente são executados em uma restrição orçamentária. Portanto, apresentou o uso de ferramentas de software e poucos elementos de hardware que facilitam a montagem de uma estação terrena simples para receber e decodificar o sinal que é enviado por um satélite.

O material apresentado é simplesmente uma solução que foi usada para monitorar o sinal de telemetria de um picosatélite chamado Tancredo-1 como estudo de caso e uma prova de conceito.

Os participantes do projeto tornam-se conscientes do fluxo de informações a partir da aquisição do sinal RF até a telemetria decodificada de engenharia. Ainda assim, eles são capazes de reduzir os custos de rastreamento em grande porcentagem em comparação com a solução com base em estações fixas atualmente disponíveis no mercado, dependendo da análise de custo-benefício. A fim de proporcionar confiabilidade, é necessário um maior desenvolvimento na arena do software.

Os pacotes de software mencionados neste estudo em conjunto com os elementos de hardware, permitem a decodificação de telemetria. Parte desse processamento em cadeia é independente do satélite e apenas o fluxo final quando os valores de engenharia das telemetrias são derivados, é preciso conhecer a configuração e a estrutura de cada um dos dados de telemetria.

A solução empregada não funciona "como está" para a maioria dos satélites em órbita, é necessário um maior desenvolvimento para que o trabalho futuro se concentre em uma estrutura SDR mais flexível, como o GNUradio.

*Agradecimentos: Agradeço à CAPES pela oportunidade dada e ter estudos no Brasil e no INPE.* 

# **Referências**

AEB. Nanosatélite serpens está em órbita e tem sinais captados no brasil., São José dos Campos, 2015. Disponível em: < [http://www.aeb.gov.br/nanossatelite-serpens-esta](http://www.aeb.gov.br/nanossatelite-serpens-esta-em-orbita-e-tem-sinais-captados-no-brasil/)[em-orbita-e-tem-sinais-captados-no-brasil/](http://www.aeb.gov.br/nanossatelite-serpens-esta-em-orbita-e-tem-sinais-captados-no-brasil/) >. Acesso em: 16 Maio 2017.

AIRSPY. AIRSPY LOW COST HIGH PERFORMANCE SDR - SDR Sharp. 2016. Disponível em: <<http://airspy.com/download/> >. Acesso em: 05 Julho 2017.

ERENO, D.; RAMOS, L. **Pequenos ganham o espaço.** São José dos Campos.: 2014.

FUNCUBE. The FUNcube Dongle Pro+: LF to L band software-defined radio. 2017. Disponível em: <<http://www.funcubedongle.com/> >. Acesso em: 17 Maio 2017.

GAUSS. Groud of Astrodymaics for the Use of the Space System. 2017. Disponível em: <<https://www.gaussteam.com/services/satellite-subsystem/radio/> >. Acesso em: 17 Maio 2017.

INPE. NanosatC-BR1 é lançado com sucesso e estação já recebe sinais do primeiro cubesat nacional., São Jose dos Campos, 2014. Disponível em: < http://www.inpe.br/noticias/noticia.php?Cod Noticia=3640 >. Acesso em: 16 Maio 2017.

ITA. Cubesat brasileiro lançado com sucesso da estação espacial internacional., São José dos Campos, 2015. Disponível em: <<http://www.ita.br/noticias14> >. Acesso em: 16 Maio 2017.

LABRE, L. D. A. B. D. R. AMSAT-BR Tubesat Tancredo-1 é ejetado e inicia transmissões., 2017. Disponível em: <<http://amsat-br.org/> >. Acesso em: 27 Junho 2017.

MOXON, P. Moxon Antenna Project. 2003. Disponível em: < <http://www.moxonantennaproject.com/index.html> >. Acesso em: 05 Julho 2017.

PEAT, C. Heavens Above Application. 2015. Disponível em: < [http://www.heavens](http://www.heavens-above.com/)[above.com/](http://www.heavens-above.com/) >. Acesso em: 05 Julho 2017.

PEØSAT, A. R. Information about Amateur Radio – Satellite experiments., 2015. Disponível em: < <http://www.pe0sat.vgnet.nl/decoding/tlm-decoding-software/dk3wn/> >. Acesso em: 05 Julho 2017.

STOFF, S. Orbitron - Satellite Tracking System., 2005. Disponível em: < <http://www.stoff.pl/> > Acesso em: 05 Julho 2017.

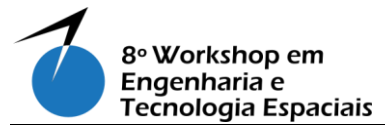

São José dos Campos/SP - 09 e 10 de agosto de 2017

SUPERKUH. RTL-SDR and GNU Radio with Realtek RTL2832U [Elonics E4000/Raphael Micro R820T] software defined radio receivers., 2017. Disponível em: <<http://superkuh.com/rtlsdr.html> >. Acesso em: 17 Maio 2017.

UZ7HO. PERSONAL PAGE OF UZ7HO - The software Packet-Radio TNC. 2016. Disponível em: <<http://uz7.ho.ua/packetradio.htm> >. Acesso em: 05 Julho 2017.

WXTOIMG. Software to decode APT and WEFAX signals from weather satellites. 2015. Disponível em: <<http://www.wxtoimg.com/> >. Acesso em: 06 Julho 2017.